**Pole Displays**

# **Pole Displays**

Pole displays come with a **Y-CABLE** and a **POWER SUPPLY.** One end of the cable is a **FEMALE DIN CONNECTOR** that connects directly to the **POLE DISPLAY**. The other end of the cable is either a **FEMALE 25-PIN** (serial connection) or **MALE 25-PIN** (parallel connection). Attach the pole display to a **COM** port or a **PARALLEL** port, making note as to which port you are connecting the pole display to. Attach the remaining end of the **Y-CABLE** to the **POWER SUPPLY.**

**Note:** If only **9-PIN** ports are available on the PC and the pole display is a **25-PIN** then a **DB25M/DB9F** adaptor needs to be attached to the pole display's **Y-CABLE** in order to fit the PC. Make sure that in the **PS.bat** there is the following statement: **SET PSPOLE=YES.**

### **Pole Displays DOS Operation**

### **SERIAL INTERFACE:**

**1.** From the **DOS PROMPT, C:\** type the following statement:

### **EDIT AUTOEXEC.BAT**

Then press **<ENTER>.** This will open up the autoexec.bat file for editing.

**2.** Type the following statements:

### **MODE COM?,96,N,8,1**

(Where the ? is the COM port number that your pole display is connected to: i.e. 1,2,3 or 4)

### **MODE LPT3:=COM?**

(Where the ? is the COM port number that your pole display is connected to: i.e. 1,2,3 or 4)

- **3.** After you have added the lines, go to **FILE,** arrow down to **SAVE,** then press **<ENTER>.**
- **5. RESTART** the computer. Go to **START, SHUT DOWN**, and **RESTART.**

### **PARALLEL INTERFACE**

**1.** Make note of the **PARALLEL PORT** that the pole display is attached to.

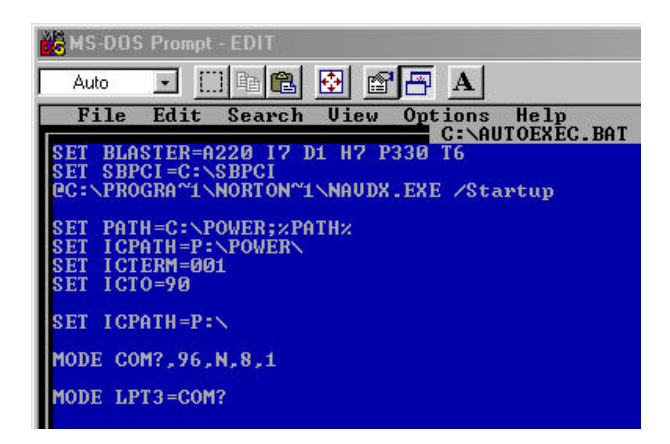

# **Testing the Pole Display**

**1.** From the **MS-DOS PROMPT**, **C:\,**  type the following:

> **CD\POWER** Then press **<ENTER>.**

**2.** From the **C:\POWER** prompt, type the following:

**COPY CON HELLO** Then press **<ENTER>.**

 $C:\> CD\POWER$ C:\POWER> COPY CON HELLO HELLO  $^{\wedge}Z$ 1 file(s) copied C:\POWER> TYPE HELLO>COM?:

**HELLO** Then press **<ENTER>.** Then press **<F6>**, Then press **<ENTER>.**

One file will be copied.

**3.** Then type the following:

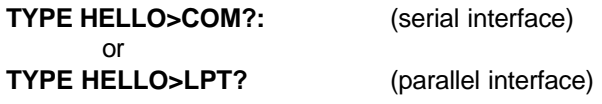

(Where ? = the port the device is attached to)

The response should be "HELLO" across the screen of the pole display.

## **Pole Display Windows 95/98 Operating System**

### **SERIAL INTERFACE:**

- **1.** In Windows, go to **START,** and **RUN.**
- **2.** Type in **SYSEDIT,** and press **<ENTER>.**

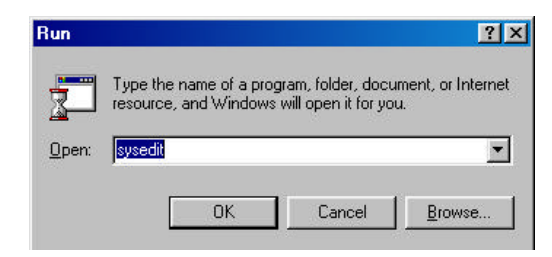

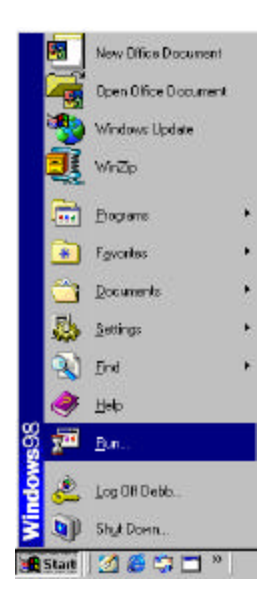

- **3.** Left click on **OK,** this will open the system configuration editor.
- **4.** In the **AUTOEXEC.BAT** window, type the following statement:

#### **MODE COM?,96,N,8,1**

(Where the ? is the COM port number that your pole display is connected to: i.e. 1,2,3 or 4)

### **MODE LPT3:=COM?**

(Where the ? is the COM port number that your pole display is connected to: i.e. 1,2,3 or 4)

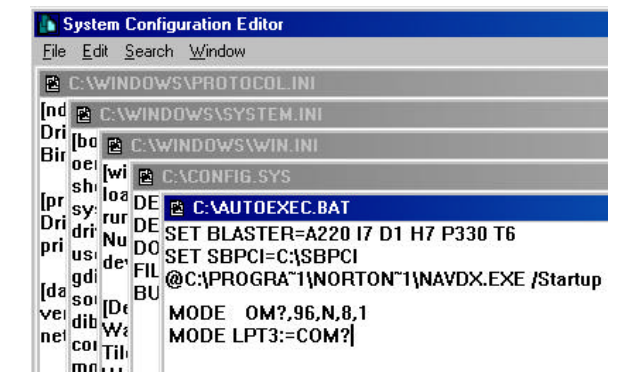

- **4.** After you have added the lines, go to **FILE,** arrow down to **SAVE,** then press **<ENTER>.**
- **5. RESTART** the computer. Go to **START, SHUT DOWN**, and **RESTART.**

#### **System Configuration Editor**  $\mathbf{x}$ C:\AUTOEXEC.BAT  $\overline{\mathbf{?}}$ The text has been changed. Save current changes? Yes No Cancel

### **PARALLEL INTERFACE:**

**1.** Make note of the **PARALLEL PORT** that the pole display is attached to.

# **Testing the Pole Display**

- **1.** Go to **START, PROGRAMS, MS-DOS PROMPT.**
- **2.** From the **MS-DOS PROMPT**, **C:\WINDOWS,**  type the following:

**CD\POWER** Then press **<ENTER>.**

**3.** From the **C:\POWER** prompt, type the following:

**COPY CON HELLO** Then press **<ENTER>.**

**HELLO** Then press **<ENTER>.** Then press **<F6>**, Then press **<ENTER>.**

One file will be copied.

**4.** Then type the following:

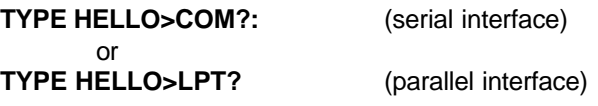

(Where ? = the port the device is attached to)

The response should be "HELLO" across the screen of the pole display.

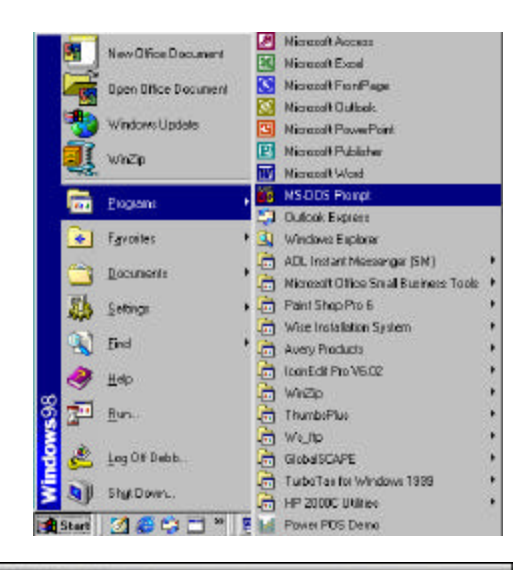

## MS-DOS Prompt  $\Box$   $\Box$   $\blacksquare$   $\blacksquare$   $\blacksquare$   $\blacksquare$   $\blacksquare$   $\blacksquare$ Auto Microsoft(R) Windows 98<br>(C)Copyright Microsoft Corp 1981-1999. C:\WINDOWS> CD\POWER C:\POWER> COPY CON HELLO HELLO  $^{\wedge}Z$ 1 file(s) copied C:\POWER> TYPE HELLO>COM?: